## $\frac{1}{2}$ **CISCO**

Installation Manual

# Cisco iDTA153 Adapter

### **Notice for Installers**

The servicing instructions in this notice are for use by qualified service personnel only. To reduce the risk of electric shock, do not perform any servicing other than that contained in the operating instructions, unless you are qualified to do so.

20080814\_Installer820

### **Note to System Installer**

CAUTION: To reduce the risk of electric shock, do not remove cover (or back). No user-serviceable parts inside. Refer servicing to qualified service person **WARNINGTO PREVENT FIRE OR ELECTRIC SHOCK, DO NOT EXPOSE THIS UNIT TO RAIN OR MOISTURE.**

**CAUTION** RISK OF ELECTRIC SHOCK<br>DO NOT OPEN **AVIS** QUE DE CHOC ÉLECT<br>NE PAS OUVRIR

Ce symbole a pour but d'alerter toute personne qu'un contact avec une pièce interne de ce produit, sous tension et non isolée, pourrait être suffisant pour provoquer un choc électrique. Il est donc dangereux d'être en contact avec toute pièce interne de ce produit.

For this apparatus, the coaxial cable shield/screen shall be grounded as close as practical to the point of entry of the cable nto the building. For products sold in the US and Canada, this reminder is provided to call the system installer's attention to Article 820-93 and Article 820-100 of the NEC (or Canadian Electrical Code Part 1), which provides guidelines for proper grounding of the coaxial cable shield.

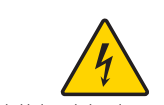

This symbol is intended to alert you that uninsulated voltage<br>within this product may have sufficient magnitude to cause<br>electric shock.Therefore, it is dangerous to make any kind of<br>contact with any inside part of this pr

This symbol is intended to alert you of the presence of important operating and maintenance (servicing) instructions in the literature accompanying this product. Ce symbole a pour but de vous avertir qu'une documentation importante sur le fonctionnement et l'entretien accompagne ce produit.

**Section** 

### **Open Source GNU GPL Statement**

**WARNING: Electric shock hazard! Unplug all electronic devices before connecting or disconnecting any device cables to the adapter.**

Cisco iDTA153 Digital Transport Adapter contain(s), in part, certain free/open source software ("Free Software") under licenses which generally make the source code available for free copy, modification, and redistribution. Examples of such licenses include all the licenses sponsored by the Free Software Foundation (e.g. GNU General Public License (GPL), GNU Lesser General Public License (LGPL), Berkeley Software Distribution (BSD), the MIT licenses and different versions of the Mozilla and Apache licenses). To find additional information regarding the Free Software, including a copy of the applicable license and related information, please go to: (i) for North America **http://www.cisco.com/web/consumer/support/ open\_source.html**, or (ii) for outside North America **http://www.cisco.com/web/ consumer/support/open\_source.html#~international**. Once at the site, search for the product listing and click on the related items identified. If you have any questions or problems accessing any of the links, please contact: **spvtg-external-opensource-requests@cisco.com**.

### **Welcome**

The Cisco® iDTA153 Digital Transport Adapter changes digital signals into signals you can view on an analog cable-ready TV. With the iDTA153, you can continue viewing your favorite cable shows without having to buy a new digital TV. Use the instructions in this guide to install the iDTA153. The consumer support website provides news and information about this product. For more information, please refer to: **http://www.cisco.com/web/consumer/support/index.html**

### **Safety First**

Before using this adapter read the IMPORTANT SAFETY INSTRUCTIONS section in the safety sheet.

### **Serial Number and MAC Address**

Your service provider may ask for the serial number or the MAC address of the adapter if your system requires troubleshooting in the future. Look for the serial number and the MAC address on the bottom of the adapter.

Write the serial number here: Write the MAC address here:

### **Back Panel Connecting to a TV**

### **Side Panel**

### **About the Remote Control**

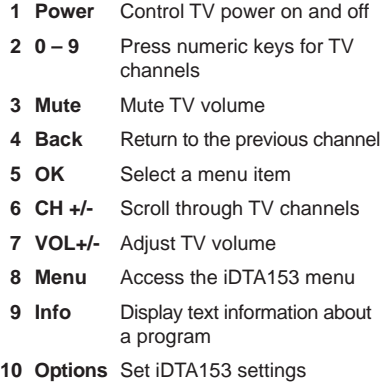

**1 Cable In** Connects to a coaxial cable that delivers the signal from your service provider

**2 To TV**Connects to a coaxial cable that sends signals to your TV

**Note**: This illustration may vary from the actual product.

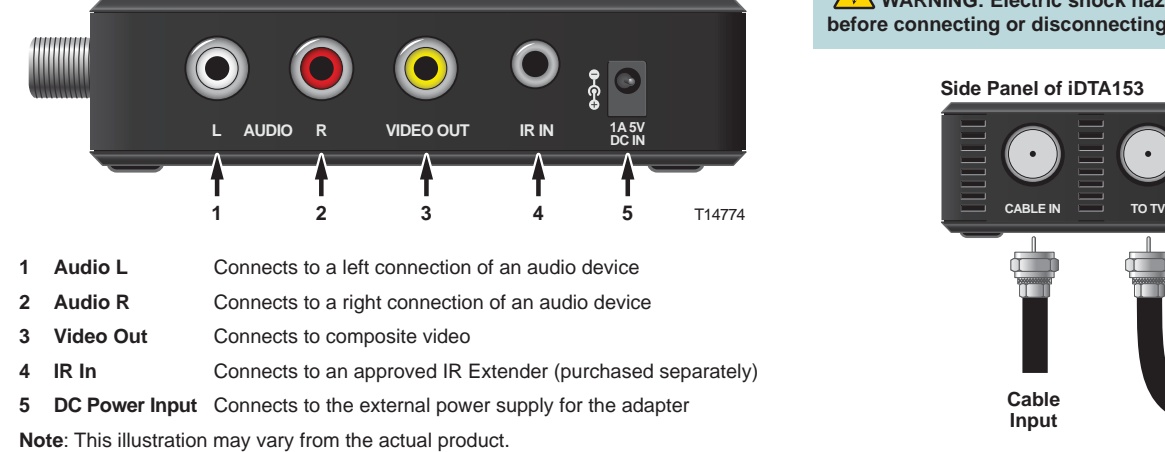

- 
- 1. Unplug all electronic devices before connecting the adapter.
- 2. Connect the adapter to the coaxial cable coming in from the wall.
- 3. Connect a coaxial cable from the adapter to your TV.
- 4. Plug the DC cord from the external power supply into the adapter.
- 5. Plug the adapter's external power supply and the TV into an AC power source.
- 6. If you purchased an approved IR Extender from your service provider, read and follow the installation instructions for the IR Extender. The IR Extender and its installation instructions should be in the carton in which your iDTA153 adapter was shipped.
- 7. Press the **POWER** key on the remote control.
- **Note:** This illustration may vary from the actual product.

1

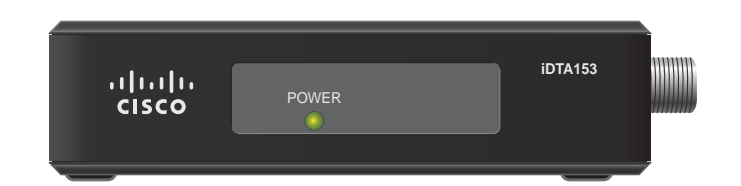

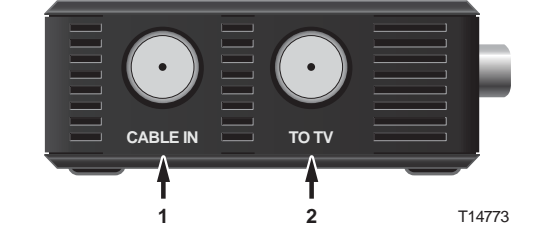

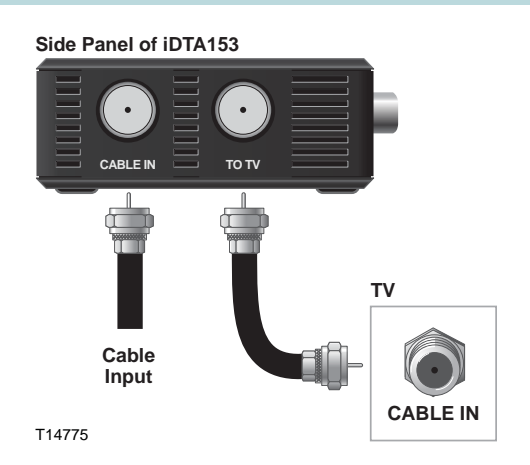

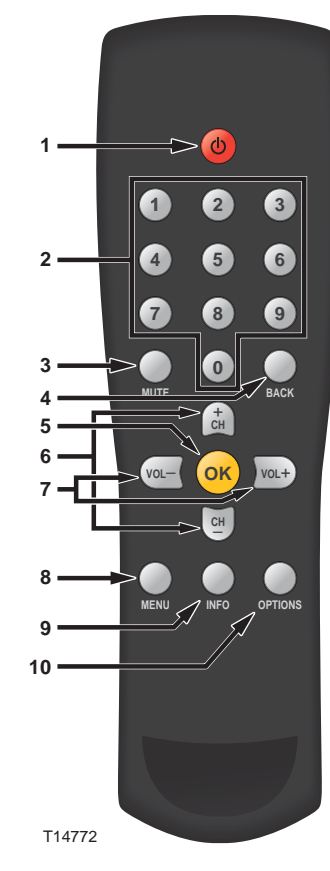

### **Setup Wizard**

The first time you turn on the adapter, you will see the first Setup Wizard window. In this window, you can select the menu language for your adapter. Press **Next**.

**Note:** Read and follow the directions on each screen of the Setup Wizard. In the next Setup Wizard window, you can select the audio language for your adapter. Press **Next**.

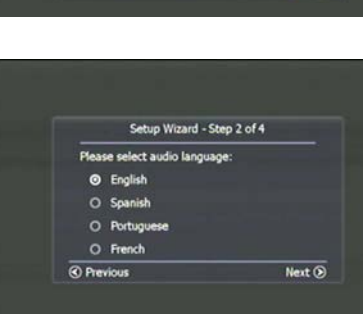

Setup Wizard - Step 1 of 4

Next  $\odot$ 

Please select menu language:

Seleccione el idioma del meno

Cisco and the Cisco Logo are trademarks of Cisco Systems, Inc. and/or its affiliates in the U.S. and other countries. A listing of Cisco's trademarks can be found at **www.cisco.com/go/trademarks**.

Selecione o idioma do menu:

**O** English

O Español

O Portuguê

O Français

Sélectionnez la langue du menu

In the final Setup Wizard window, you can select the audio mode for your adapter. Press **Finish**.

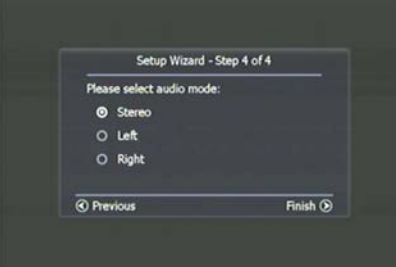

Third party trademarks mentioned are the property of their respective owners. The use of the word partner does not imply a partnership relationship between Cisco and any other company. (1007R)

© 2010 Cisco and/or its affi liates. All rights reserved.

**Cisco Systems, Inc.** 678.277.1000 5030 Sugarloaf Parkway, Box 465447 Lawrenceville, GA 30042 **www.cisco.com**

You can set the TV video standard that you want to use. The default is National Television System Committee (NTSC). From the A/V Setting menu, select Standard.

 $7$  commitivour selection. Fields Netatri.  $\sim$  8 8 If you want to change the default, click the forward button on your remote and select the TV standard you want to use. The iDTA153 displays your selection. Press **OK** to confirm your selection. Press Return.

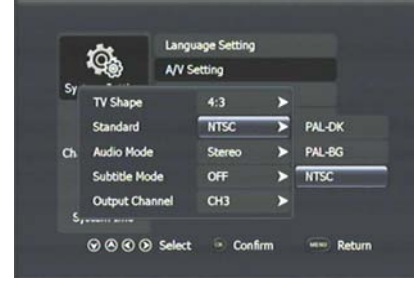

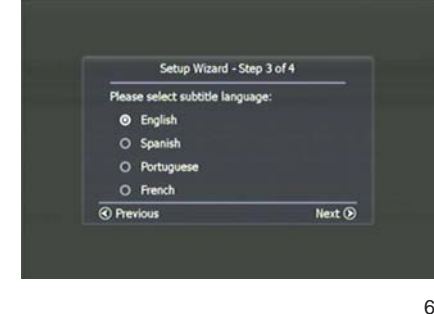

In the next Setup Wizard window, you can select the subtitle language for your adapter. Press **Next**.

If you want to change the default, click the forward button on your remote and select the output channel you want to use. The iDTA153 displays your selection. Press **OK** to confirm your selection. Press Return.

### The system begins an Auto Scan.

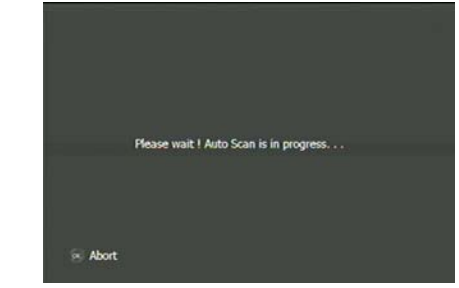

### **A/V Settings**

You can set the TV video standard that you want to use. The A/V Settings allow you to configure the audio and video settings.

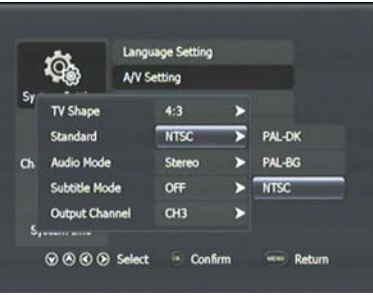

### **Set TV Shape**

You can set a TV Shape. First, you must select A/V Settings from the System Setting menu. Select TV Shape from the A/V Settings menu (the default is 4:3).

> If you want to change the subtitle mode, click the forward button on your remote and select the audio mode you want to use. The iDTA153 displays your selection. Press **OK** to confirm your selection. Press Return.

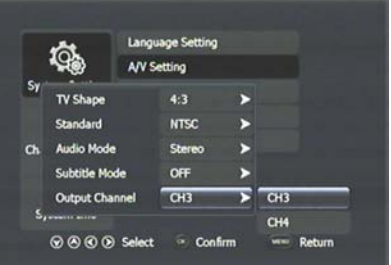

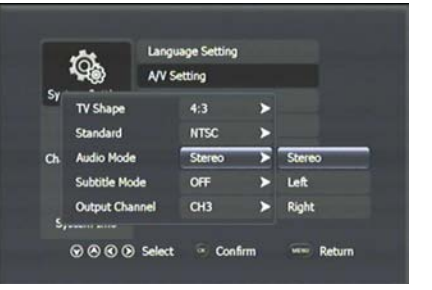

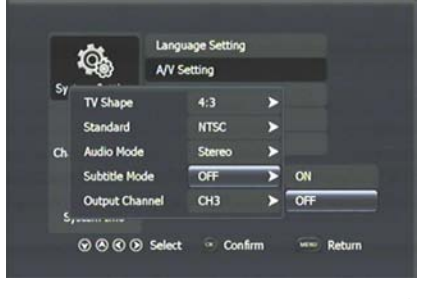

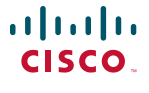

If you want to change the default setting, click the forward button on your remote and select the TV shape you want to use. Press **OK** to confirm your selection and the iDTA153 displays your new TV Shape. Press **Return**. The iDTA153 displays the System Settings menu.

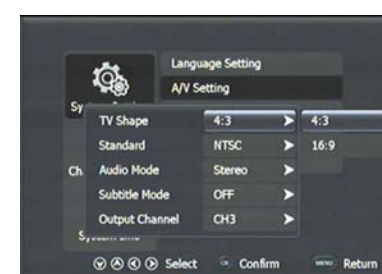

**Language Setting** 

 $\sqrt{12}$ 

**NTSC** 

Stereo

OFF

 $CH3$ 

@@@@ Select . Confirm . www. Return

**SS** 

 $\rightarrow$ 

 $\rightarrow$ 

A/V Setting

噅

TV Shape

Standard

Subtitle Mode

Output Channel

Ch Audio Mode

The first time you select this option, you must enter the Default PIN number (**8888**). The next time you access this option, you can enter a new PIN number that is more meaningful to you.

### **Set a TV Video Standard**

### **Set an Output Channel**

You can set the output channel of your iDTA153. The default is Channel 3. From the A/V Setting menu, select Output Channel.

### **Set an Audio Mode**

You can set the audio mode that you want to use. From the A/V Setting menu, select Audio Mode.

If you want to change the audio mode, click the forward button on your remote and select the audio mode you want to use. The iDTA153 displays your selection. Press **OK** to confirm your selection. Press **Return**.

### **Set the Subtitle Mode**

You can set the subtitle mode that you want to use. If you want to display subtitles, select ON. From the A/V Setting menu, select Subtitle Mode.

### **Set Parental Control PIN**

To set the Parental Control PIN, select Parental Setting from the System Settings menu.

Remember the PIN you choose because you will use it to block and unblock TV programs or channels for viewing. Press the number keys on the remote control to enter your PIN number, and then press the **OK** key on the remote control. Press the **MENU** key to exit.

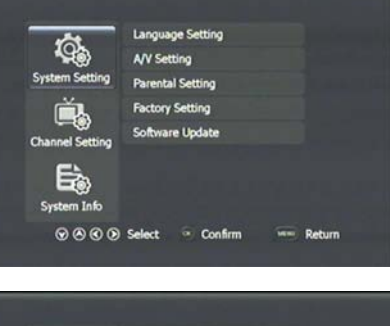

**Language Settin** 噅 A/V Setting System Setting Parental Setting − Chann Pin Code - Confirm www.Exit  $L_{\odot}$ System Info ⊙⊙⊙⊙ Select - Confirm - Time Return

Language Setting 噅 A/V Setting **System Setting** Parental Setting Old Pin Code Chan New Pin Code Confirm new Pin **Come Exit** Confirm ⊙⊙⊙⊙ Select - Confirm - - Return

### **Factory Settings**

Selecting Factory Settings will reset your iDTA153 to the default selections.

### **Troubleshooting**

If the adapter does not perform as expected, the following tips may help. If you need further assistance, contact your service provider.

### **No Picture**

- Plug the TV and adapter into an electrical outlet that is not controlled by a wall switch.
- Verify that all cables are properly connected.
- Verify that the Power to the TV is turned on.
- Verify that the TV is set to the proper input channel.

### **No Color**

• Verify that the current TV program is broadcast in color.

- Adjust the TV color controls.
- Verify that all audio and coaxial cables are properly connected.

### **No Sound**

- Verify that the TV and adapter are properly connected to an electrical outlet.
- Verify that all cables are properly connected.
- Verify that the TV is set to the proper input channel.
- Verify that the volume is turned on.

### **Disclaimer**

Cisco Systems, Inc. assumes no responsibility for errors or omissions that may appear in this guide. We reserve the right to change this guide at any time without notice.

### **Wall Mounting**

Follow these steps to mount the iDTA153 on a wall.

- 1. Secure two screws 2.45 inches (6.54 centimeters) apart into a wall, with the space between the underside of each screw head and the surface of the wall equal to 1/4 inch (0.65 centimeters).
- 2. Locate the mounting screw slots on the bottom of the iDTA153.
- 3. Hang the iDTA153 on the screws.

 **Note**: Position the iDTA153 so that the back panel faces upward to reduce strain on the cable connections.

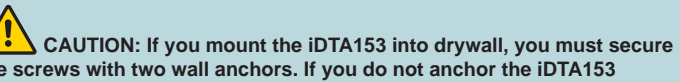

**the screws with two wall anchors. If you do not anchor the iDTA153 properly, the cable connections could pull the iDTA153 from the wall.** 

A 1999 - A 1999

T14788

**Mounting Holes**

**Note**: This illustration may vary from the actual product.